#### **Практическое занятие № 12. Тема: Запись информации на компакт-диски различных видов. Организация информации на компакт-диске с интерактивным меню.**

## **Задание: Внимательно изучить теоретический материал, ответить на вопросы и отправить их на адрес: zav1974@yandex.ru**

**Цель**: овладение знаниями записи информации на компакт-диске; организации информации на компакт-диске с интерактивным меню

### **Теоретический материал Внешние запоминающие устройства. Запись информации на CD и DVD.**

В качестве устройств для записи информации на **CD** и **DVD** используются соответствующие приводы, позволяющие записывать информацию соответственно объемом ~ **700 mb** и **4700 mb** – **9400 mb**. Для записи информации используются специальные программы, наиболее распространенной из которых является **NERO**. Основными пользовательскими режимами данной программы являются запись диска и «дозапись» диска (мультисессия).

# **Программа Nero**

Программа Nero предусматривает два основных режима работы:

 режим эксперта, когда все настройки программы и процесса записи доступны (рисунок 1);

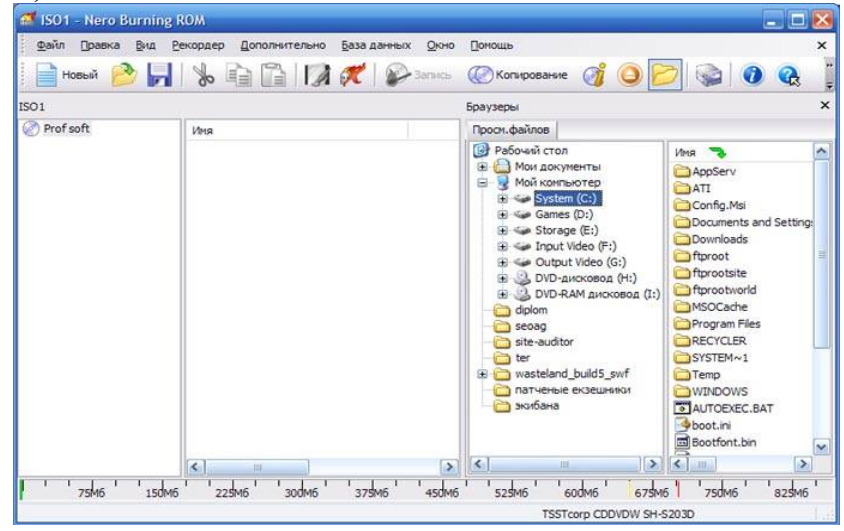

#### Рисунок 1

 облегченный режим, когда доступны только основные настройки и ничто не отвлекает от процесса записи (рисунок 2).

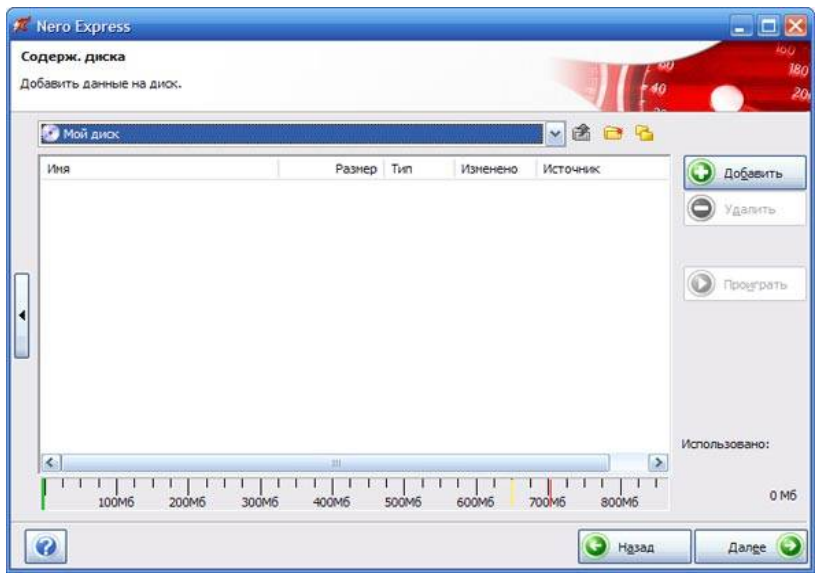

Рисунок 2

В ходе работы с программой можно с легкостью переходить из одного режима в другой в зависимости от потребностей. Чтобы перейти из полнофункционального режима в режим Nero Express, нужно на панели инструментов щелкнуть мышкой по кнопке  $\mathcal{K}$ . Обратный переход из режима Nero Express можно сделать, нажав на пункт, раскрывающегося по стрелочке слева меню, Переход к Nero Burning ROM.

Помимо этих двух режимов в пакете Nero, появилось специальное средство Nero StartSmart, дополняющее режим Nero Express и позволяющее еще больше облегчить работу с Nero (рисунок 3).

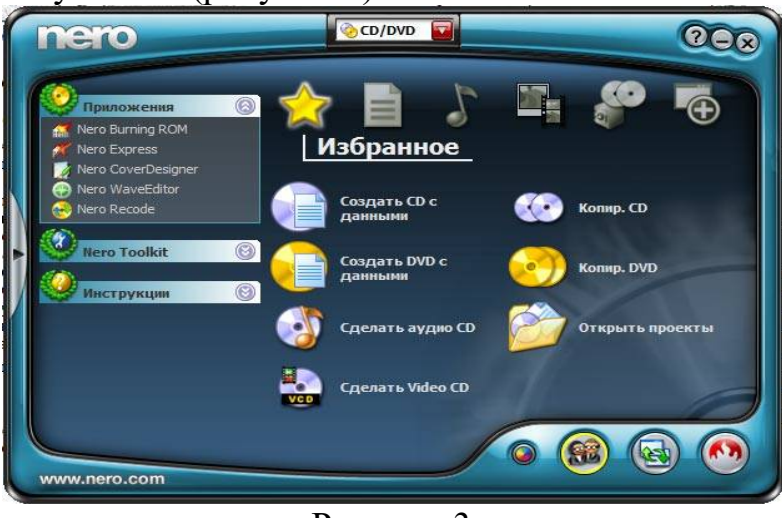

Рисунок 3

Помощник Nero StartSmart позволяет очень удобно начать работу с программой Nero и выбрать тот тип диска, который нужно записать. После выбора нужного типа диска в Nero StartSmart можно перейти к заданию данных для записи в режиме Nero Express. Поэтому, если хотите максимально удобно начать работу с Nero, то рекомендуется делать это через Nero StartSmart. Пиктограмма Помощника помещается на Рабочий стол при установке Nero. В дальнейшем в случае необходимости всегда можно перейти в полнофункциональный режим, чтобы задать более «тонкие» настройки.

### **Физическое устройство компакт-диска**

Компакт-диск состоит из нескольких слоев, соединенных в единую круглую тонкую пластину (рисунок 4). Диаметр подавляющего большинства компакт-дисков составляет 120 мм, что равняется пяти дюймам. Стандартный 5 дюймовый диск содержит 640—800 Мбайт информации.

Процесс изготовления CD-дисков включает несколько этапов. На первом этапе создается информационный файл для последующей записи на носитель. На втором этапе с помощью лазерного луча производится запись информации на носитель, в качестве которого используется стеклопластиковый диск с покрытием из фоторезистивного материала. Информация записывается в виде последовательности расположенных по спирали углублений, иногда называемых питами (pit — углубление). Глубина каждого пита, равна 0,12 мкм, ширина (в направлении, перпендикулярном плоскости рисунка) —  $0.8$  — 3,0 мкм. Они расположены вдоль спиральной дорожки, расстояние между соседними витками которой составляет 1,6 мкм, что соответствует плотности 16000 витков/дюйм (625 витков/мм). На следующем этапе производятся проявление фоторерезистивного слоя и металлизация диска. Изготовленный по такой технологии диск называется штампованным или CD-ROM диском. Штампованный информационный узор и отражающий слой отражают луч считывающего лазера по-разному в разных участках. После создания всех слоев диск готов к использованию. Информация считывается с рабочей стороны диска через прозрачную основу.

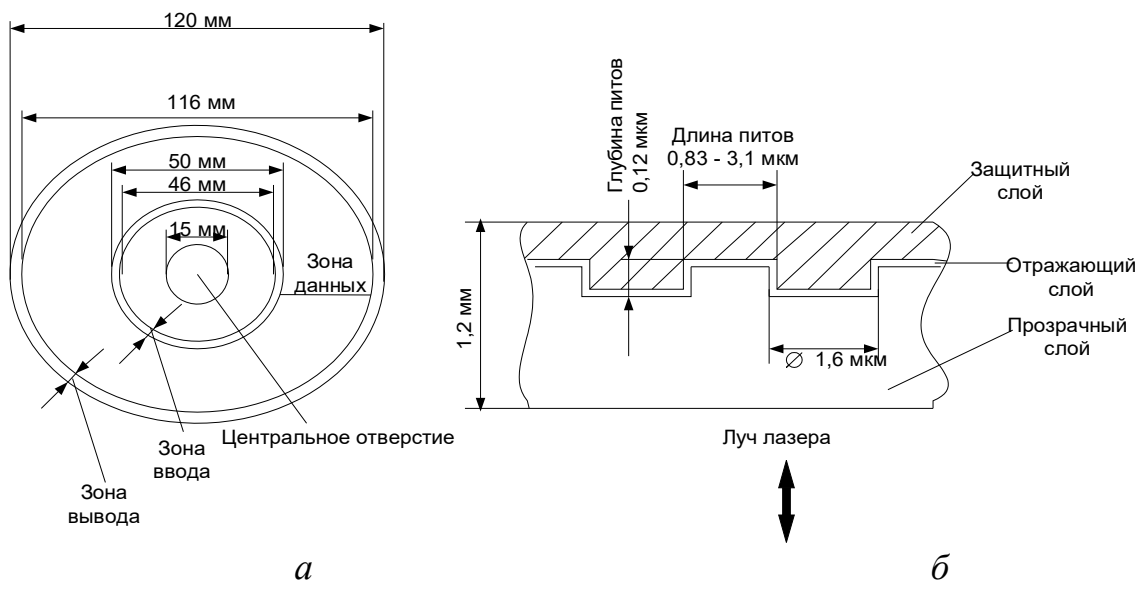

Рисунок 4 - Физическое устройство компакт-диска

Для однократной записи используются диски, представляющие собой обычный компакт-диск CD-R, отражающий слой которого выполнен, как правило, из золотой или серебряной пленки. Между ним и поликарбонатной основой расположен регистрирующий слой, выполненный из органического материала, темнеющего при нагревании. В процессе записи лазерный луч, длина волны которого, как и при чтении, составляет 780 нм, а интенсивность более чем в 10 раз выше, нагревает отдельные участки регистрирующего слоя, которые темнеют и рассеивают свет, образуя участки, подобные питам. Однако отражающая способность зеркального слоя и четкость питов у дисков CD-R ниже, чем у CD-ROM, изготовленных промышленным способом.

В перезаписываемых дисках CD-RW регистрирующий слой выполнен из органических соединений, известных под названиями цианин (Cyanine) и фталоцианин (Phtalocyanin), которые имеют свойство изменять свое фазовое состояние с аморфного на кристаллическое и обратно под воздействием лазерного луча. Такое изменение фазового состояния сопровождается изменением промежуточного слоя. При нагревании лазерным лучом выше некоторой критической температуры материал регистрирующего слоя переходит в аморфное состояние и остаётся в нем после остывания, а при нагревании до температуры значительно ниже критической восстанавливает своё первоначальное (кристаллическое) состояние (рисунок 5).

Из-за наличия регистрирующего слоя требования к отражающему слою у записываемых и перезаписываемых дисков выше, чем у штампованных, поэтому вместо алюминия приходится применять более дорогие материалы. Для отражающего слоя в CD-R и CD-RW применяют золото или серебро, хотя могут быть использованы сложные сплавы.

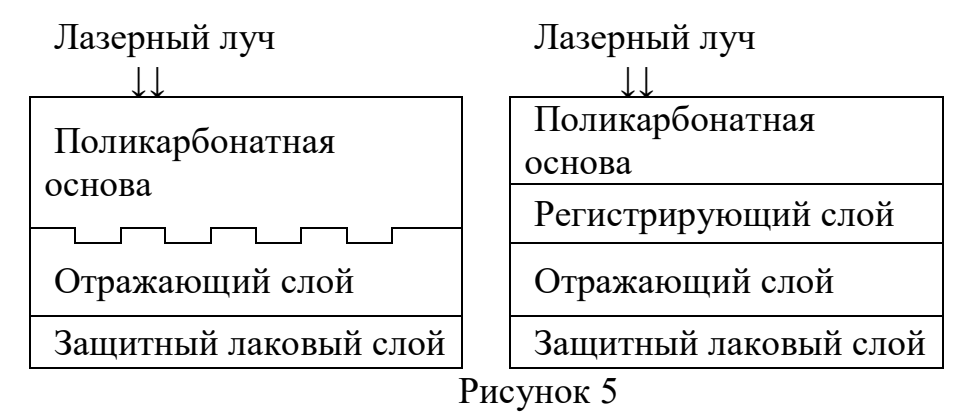

Преимущество CD-R/RW дисков - они тускнеют и выходят из строя медленнее обычных, поскольку отражающий слой из золота и серебра менее подвержен окислению, чем алюминий в большинстве штампованных CD-ROM дисков. Недостатки CD-R/RW дисков - материал регистрирующего слоя CD-R/RW дисков более чувствителен к свету и так же подвержен окислению и разложению. Кроме того, регистрирующая пленка находится в полужидком состоянии и потому весьма чувствительна к ударам и деформациям.

### **DVD диски**

DVD - это семейство оптических дисков, одинакового размера с компактдисками (CD), но значительно большей емкости хранения, достигнутой за счет увеличения плотности записи.

Преимущества DVD технологии:

 запись и воспроизведение высококачественного видео и аудио в реальном времени, эффективная работа с компьютерной мультимедийной информацией, а также обеспечение эффективного произвольного доступа к данным, хранимыми в виде множества мелких файлов;

 объем диска до 4,7 ГБ (около 2-х часов MPEG-2) на одну сторону для записи в один слой и 8,5 ГБ на одну сторону для двуслойной записи;

- возможность записи информации в два слоя на каждую из сторон;
- единая файловая система UDF(Universal Disk Format);
- возможность записи и многократной перезаписи DVD дисков;

 обратная совместимость с существующими CD-дисками геометрические размеры DVD и CD дисков идентичны, все DVD оборудование способно читать диски CD-Audio и CD-ROM (спецификация MultyRead).

Стандарт DVD предусматривает четыре варианта дисков, которые образуются из комбинации числа рабочих слоёв и сторон и имеют следующие характеристики:

DVD – 5 односторонний однослойный диск ёмкостью 4,7 Гб;

– DVD – 9 односторонний двухслойный диск ёмкостью 8,5 Гб;

DVD – 10 двухсторонний однослойный диск ёмкостью 9,4 Гб;

DVD – 18 двухсторонний двухслойный диск ёмкостью 17 Гб.

### **Устройство привода**

Оптический привод - представляет собой устройство хранения данных с оптическим принципом считывания и записи.

В качестве основных узлов привода можно выделить: лазерный диод, который излучает свет; разделитель лазерного луча (интерференционный поляризатор); систему из двух фокусирующих линз и приемник отраженного от диска лазерного луча.

Привод чтения CD-дисков работает следующим образом:

 лазер генерирует маломощный пучок, который, проходя через направляющую призму и разделитель луча, попадает на отражающее зеркало;

 серводвигатель по командам микропроцессора перемещает каретку с отражающим зеркалом к нужной дорожке на компакт-диске;

 луч, попав на диск, отражается и попадает на зеркало. Отразившись от зеркала, попадает на разделитель луча. Разделительный куб отражает луч на другую направляющую призму;

 из призмы луч попадает в фотодатчик, сигналы от которого декодируются встроенным микропроцессором и передаются на компьютер в виде данных.

Обычно в CD - приводах используются инфракрасные полупроводниковые лазеры с длиной волны 780 нм, а в DVD – приводах с длиной волны 650 нм красная область спектра.

Отличие приводов CD и DVD состоит в количественной оценке скорости выполнения операций чтения, записи или же перезаписи дисков, поскольку за единицу скорости принято считать 1250Кб/с, что соответствует примерно 8х для CD – приводов.

## **Программы для создания интерактивных загрузочных меню для CDи DVD-дисков**

**Автозапуск дисков в Windows Программы для создания загрузочных меню (аutorun) Longtion AutoRun 6.0 CDMenuPro 5.20 Power AutoPlay Menu Creator 6.3 Typhoon AutoRun III 3.1 CD Autorun Creator 4.6 Power AutoPlay Menu Wizard 1.1**

## **Visual Autorun 2.3**

На первый взглял кажется, что в записи любого такого лиска нет ничего сложного - нужно лишь взять подходящую программу и скопировать нужные папки и файлы. Однако не все так просто: вставив такой диск в CD-ROM или DVD-ROM, пользователю придется самому найти и запустить нужные файлы, а это предполагает наличие у пользователя определенной подготовки, что бывает далеко не всегда. К тому же на запуск файла, открытие документа и т.п. затрачивается гораздо больше времени, поскольку требуется внимательно изучить файловую структуру диска и сориентироваться. А если предположить, что на лиске находится презентация компании, электронный каталог или рекламный представить потенциальным клиентам. букет. которые нужно либо иллюстративный материал для публичного выступления на конференции, семинаре и т.п., то в этом случае очень важно произвести впечатление на аудиторию, что окажется весьма сложным, если в момент диалога с клиентом или в процессе выступления приходится прерваться для того, чтобы вставить диск, открыть его (например, в проводнике Windows), перейти в нужную папку и загрузить нужный файл. А уж если предполагается демонстрировать несколько иллюстраций, документов, презентаций, слайд-шоу  $\mathbf{M}$ пр., **TO** тогда многочисленные операции по открытию  $\mathbf{M}$ запуску придется ПОВТОРЯТЬ неоднократно. Весьма сомнительно, ЧTO при современном развитии информационных технологий такая суета произведет благоприятное впечатление на зрителя. И совсем уж полный провал гарантирован, если подобные диски продаются пользователям (например, диски с ПО или с образовательными программами) либо раздаются потенциальным клиентам или заказчикам на профильных выставках и ярмарках (диски с информацией о компании и/или ее разработках): в первом случае пользователи, наконец-то разобравшись с установкой программных продуктов, будут обижены на вас из-за напрасно потраченного на это времени и, вполне возможно, в следующий раз отдадут предпочтение другому разработчику, а во втором — вовсе не исключено, что потенциальные клиенты вообще не ознакомятся с вашими материалами, ведь им совсем не захочется тратить время на выяснение того, что конкретно нужно загружать. Так что вы потеряете шанс получить новых клиентов.

Отсюда следует закономерный вывод: требуется не просто скопировать на CD- или DVD-диск нужную информацию, а обеспечить к ней удобный интерактивный доступ, ибо не стоит заставлять пользователей и клиентов тратить время на чтение прилагаемого руководства к диску. На деле это означает, что после помещения диска в накопитель на экране монитора должно автоматически появляться интерактивное меню, обеспечивающее навигационный лоступ ко всем материалам диска. Реализовать такую возможность совсем не сложно: достаточно снабдить диск автозагружающейся графической оболочкой (загрузочным меню autorun), при наличии которой диск станет удобным инструментом для установки ПО или драйверов, внятным учебным пособием, иллюстрацией ваших личных разработок, визитной карточкой компании, информационным бюллетенем и т.п. (автозагружающиеся диски могут с не меньшим удобством представлять и иную информацию). Загрузочные меню позволяют ускорить доступ к хранящимся на лиске листрибутивам, превратить обычные лиски с фотографиями в эффектные слайд-шоу, четко организовать итоговые документы компании, ускорить доступ к хранящимся на диске электронным книгам или видеозаписям и т.п. Загрузочные меню необходимы и для осуществления автозапуска различных мультимедийных составления обзоров, инструкций презентаций. для  $\Pi$ O эксплуатации  $\mathbf{M}$ аналогичных материалов, в особенности если они не относятся к компьютерной сфере и их загрузка создает потенциальные проблемы для пользователей.

Приложения для разработки самозагружающихся графических оболочек к дискам представляют огромный интерес для самых разных специалистов: разработчиков ПО и обучающих программных продуктов, продавцов видео и аудио, фотографов, проектировшиков и пр. Интересны такие приложения и для домашних пользователей, которые могут использовать их для управления дисками с софтом, для организации фотоальбомов и домашнего видео и т.п.

См. ПРИЛОЖЕНИЕ 1

### Задание 1

1. Вставьте компакт диск CD-RW в привод дисковода.

2. Загрузите программу NERO, либо через кнопку Пуск, либо через пиктограмму с названием Nero StartSmart.

3. После появления окна NERO в поле выбора вида носителя выберите носитель CD, а в поле пиктограмм режимов работы выберите режим Создать СD с данными.

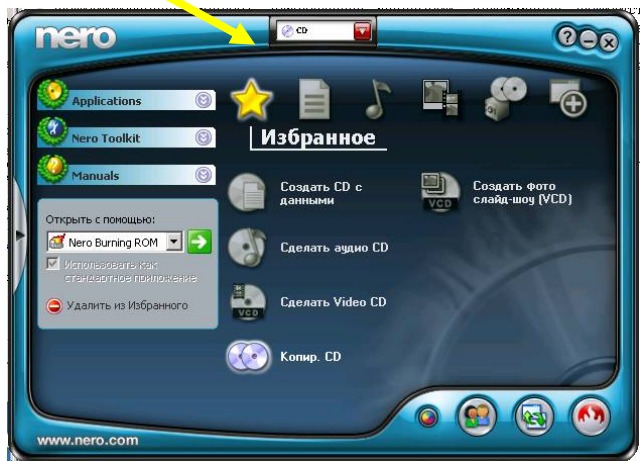

4. При появлении окна формирования списка записываемых файлов (рис.1.) перенесите мышкой графический файл из папки **Тетр** диска **C**: в поле Имя (второе поле от левого края окна) и затем щелкните по пиктограмме Запись.

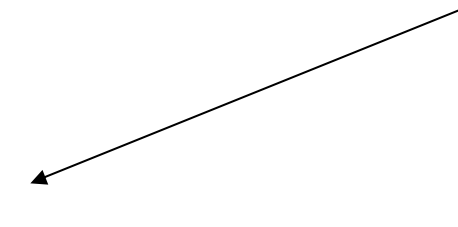

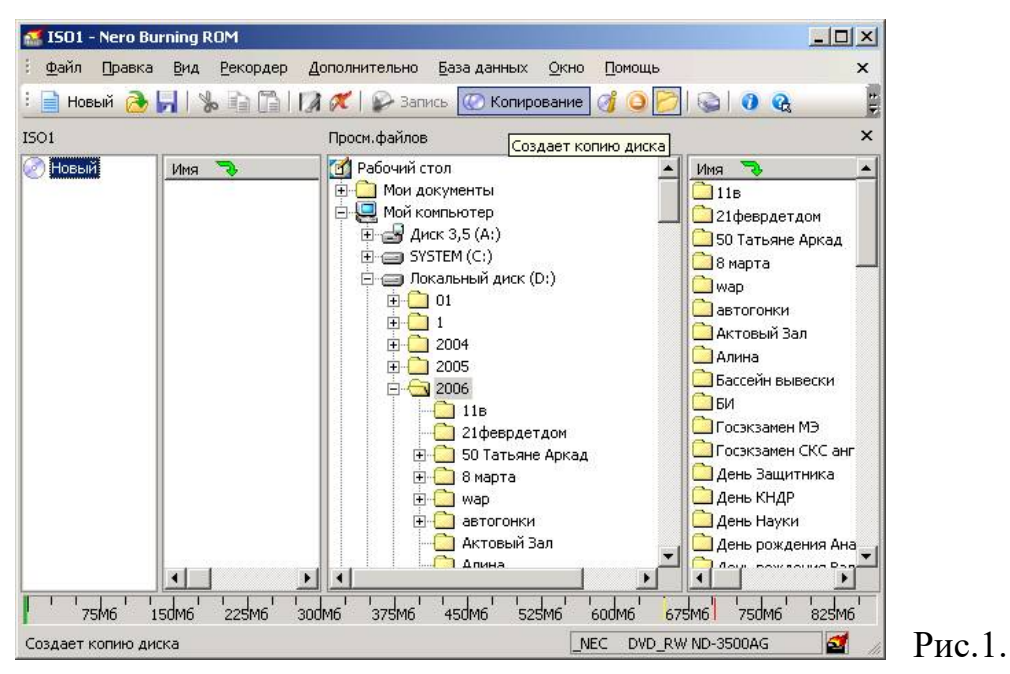

5. После появления окна **Запись проекта** (Рис.2.) щелкните по ярлычку **Наклейка,** в поле **Имя диска** впишите имя **Студент**, затем щелкните по кнопке **Прожиг**.

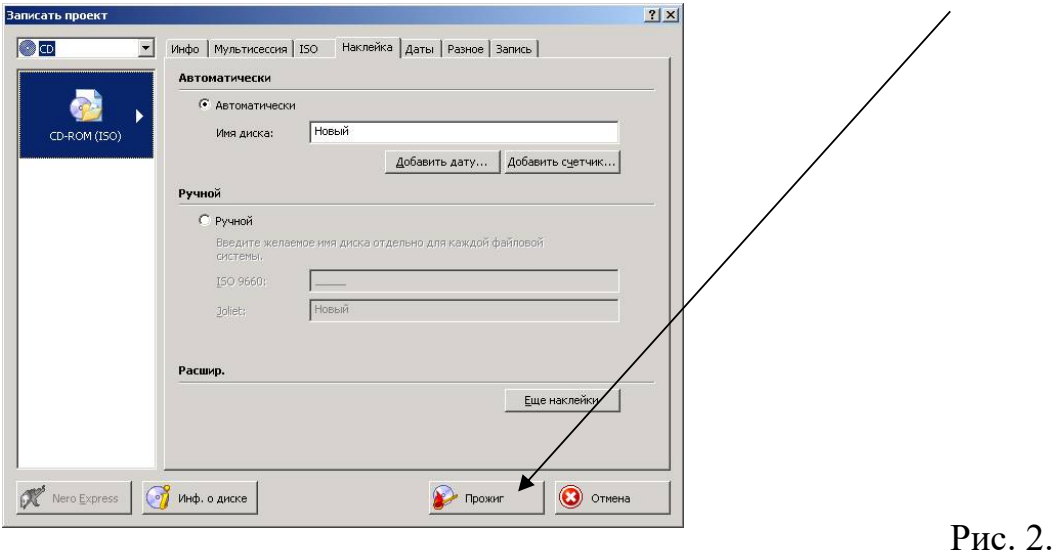

6. После окончания записи щелкните мышкой по кнопке **ОК**

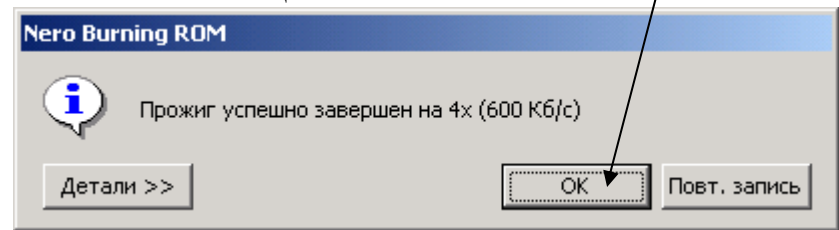

7. Нажмите на кнопку ввода носителя **CD** в привод и просмотрите содержимое **CD**. **Результат покажите преподавателю**.

8. В окна формирования списка записываемых файлов (рис.1.) щелкните по пиктограмме **Использование NERO Express**

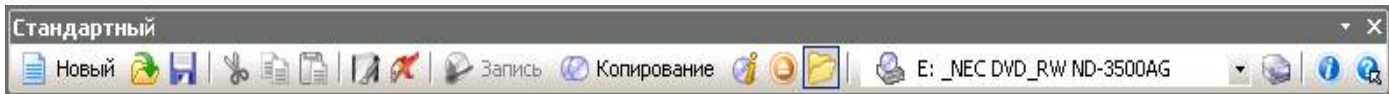

9. В появившемся окне щелкните по пиктограмме **Data CD** и выполните дозапись файла (текстовый файл) на диск. **Работу предъявите преподавателю.** Выполните очистку диска от информации, проверьте выполнение операции. **Предъявите преподавателю чистый диск.**

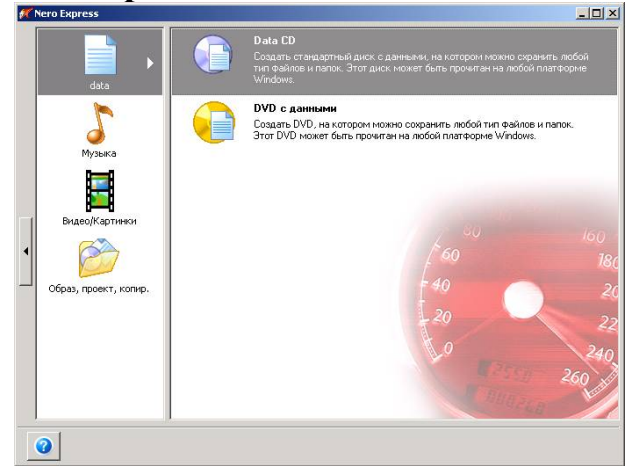

# **Задание 2.** Ответить на вопросы

- 1. Какова структура CD дисков?
- 2. Что означает CD-ROM и DVD-ROM?
- 3. Как записываются данные на носителях CD-ROM и CD-RW?
- 4. За счёт чего ёмкость DVD больше ёмкости дисков CD?
- 5. Назвать и охарактеризовать форматы DVD дисков.
- 6. Какая файловая система используется в DVD носителях?
- 7. Для чего предназначена программа Nero?
- 8. Как устроен привод для чтения оптических дисков?